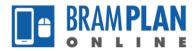

## How to Manage your Applications

Step 1) Login to BramPlanOnline. From the homepage, click on 'My Records'.

| 🏽 BRAMP                | <b>TON</b>   Bram P          | lan Online | Announceme | nts Logged in as: Dan Bra | ampton Collections (0) | Account Management | Logout      |
|------------------------|------------------------------|------------|------------|---------------------------|------------------------|--------------------|-------------|
|                        |                              |            |            | Search                    |                        |                    | Q -         |
| Home Planni            | ng                           |            |            |                           |                        |                    |             |
| Dashboard My           | Records My Account           |            |            |                           |                        |                    |             |
| Hello, Dan Brampton    |                              |            |            |                           |                        |                    |             |
| My Collection (0)      |                              |            |            |                           |                        | View               | Collections |
|                        |                              |            |            |                           |                        |                    |             |
| You do not have        | e any collections right now. |            |            |                           |                        |                    |             |
|                        | e any concetions right now.  |            |            |                           |                        |                    |             |
| Work in progress 🔊     |                              |            |            |                           |                        | View               | All Records |
| Record Name            | Record ID                    | Module     |            | Creation Date             | Ac                     | tion               |             |
| No records found       |                              |            |            |                           |                        |                    |             |
|                        |                              |            |            |                           |                        |                    |             |
| Disclaimer             |                              |            |            |                           | 🗹 Links and Res        | ources             |             |
| Please be advised that | t                            |            |            |                           | Planning Viewer        |                    |             |

Step 2) Click on the 'Record Number' of your desired Application from the list.

| (ale | <b>Z</b> BRA  | MPTON            | Bram              | Plan Online      | Announcement | Logged in as: Dan B            | rampton | Collections (0) | Account Management | Logout |
|------|---------------|------------------|-------------------|------------------|--------------|--------------------------------|---------|-----------------|--------------------|--------|
|      |               |                  |                   |                  | Se           | arch                           |         |                 |                    | Q -    |
| Н    | ome P         | lanning          |                   |                  |              |                                |         |                 |                    |        |
| Da   | ashboard      | My Records       | My Account        |                  |              |                                |         |                 |                    |        |
|      |               |                  |                   |                  |              |                                |         |                 |                    |        |
| -    | Planning      |                  |                   |                  |              |                                |         |                 |                    |        |
| Show | ving 1-1 of 1 | Download results | Add to collection | Copy Record      |              |                                |         |                 |                    |        |
|      | Date          | Record           | l Number          | Record Type      | Addr         | ess                            | Action  | <u>Stat</u>     | us                 |        |
|      | 06/11/202     | 20 PRE-20        | 020-0024          | Pre Consultation |              | LLINGTON St. BRAMPTON<br>6Y4R2 |         | Mee             | eting Scheduled    |        |
|      |               |                  |                   |                  |              |                                |         |                 |                    |        |
|      |               |                  |                   |                  |              |                                |         |                 |                    |        |
|      |               |                  |                   |                  |              |                                |         |                 |                    |        |
|      |               |                  |                   |                  |              |                                |         |                 |                    |        |
|      |               |                  |                   |                  |              |                                |         |                 |                    |        |
| •    |               |                  |                   |                  |              |                                |         |                 |                    | ۱.     |

The summary page of the application will open. From this page, there are a number of options available, including:

- Viewing the Application Information,
- Viewing past payments,
- Viewing the processing status, and
- Viewing/downloading attached documents.

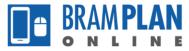

Application Information: Click on 'More Details', then open the other menus as desired.

|                                            |                                                                          | Add to collectio |
|--------------------------------------------|--------------------------------------------------------------------------|------------------|
| Record PRE-2020-0024:                      |                                                                          |                  |
| Pre Consultation                           |                                                                          |                  |
| Record Status: Meeting Scheduled           |                                                                          |                  |
| Record Info  Payments Application Location |                                                                          |                  |
| 2 WELLINGTON St                            |                                                                          |                  |
| L6Y4R2                                     |                                                                          |                  |
| Record Details                             |                                                                          |                  |
| Applicant:                                 | Project Description:                                                     |                  |
| Dan Brampton<br>Work Phone:9058742050      | 2 Wellington Street West<br>2 Storey Addition to the top of the building |                  |
| planning.development@brampton.ca           |                                                                          |                  |
| More Details                               |                                                                          |                  |
| Print/View Summary Copy Record             |                                                                          |                  |
| panning.development@prampton.ca            |                                                                          |                  |
| More Details                               |                                                                          |                  |
|                                            |                                                                          |                  |
| Application Information                    |                                                                          |                  |
| Application Information Table              |                                                                          |                  |
| EXTERNAL AGENCIES CONTACTED                |                                                                          |                  |
| Type of Agency:<br>Description:            | TRCA<br>Met to discuss potential floodplain issues                       |                  |
|                                            |                                                                          |                  |
|                                            |                                                                          |                  |

**Processing Status**: Click on the 'Record Info' dropdown, then click 'Processing Status'. The status of each task in the application will be displayed.

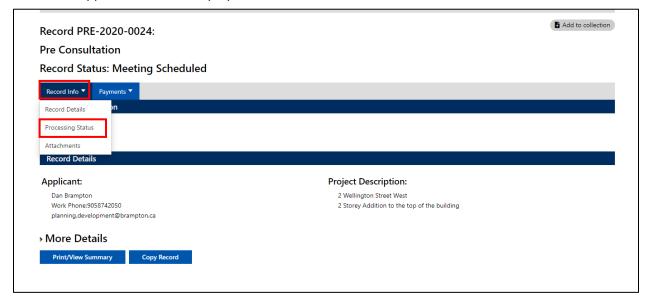

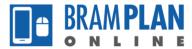

Note: Click on the arrow next to the task name to view details regarding due dates, task assignment, etc

| Home Planning                                        |                    |  |  |  |  |  |
|------------------------------------------------------|--------------------|--|--|--|--|--|
| Create an Application                                |                    |  |  |  |  |  |
|                                                      |                    |  |  |  |  |  |
| Record PRE-2020-0024:                                | Add to collection  |  |  |  |  |  |
| Due Consultation                                     |                    |  |  |  |  |  |
| Pre Consultation                                     |                    |  |  |  |  |  |
| Record Status: Meeting Scheduled                     |                    |  |  |  |  |  |
| -                                                    |                    |  |  |  |  |  |
| Record Info  Payments                                |                    |  |  |  |  |  |
| Processing Status                                    |                    |  |  |  |  |  |
| 🚽 🔻 Planner Assignment                               |                    |  |  |  |  |  |
| Due on 06/12/2020, assigned to TBD                   |                    |  |  |  |  |  |
| Marked as Assigned on 06/11/2020 by barner waterrorn |                    |  |  |  |  |  |
| 🔆 🕨 Pre Consultation Agenda Setting Meeting          |                    |  |  |  |  |  |
| Z > Review Distribution                              |                    |  |  |  |  |  |
| Initial GIS Update                                   |                    |  |  |  |  |  |
| Development Review                                   | Development Review |  |  |  |  |  |
| TRCA Review                                          |                    |  |  |  |  |  |
| Zoning Review                                        |                    |  |  |  |  |  |
| Building Review                                      |                    |  |  |  |  |  |
| Heritage Review                                      |                    |  |  |  |  |  |
| Peel Region Review                                   |                    |  |  |  |  |  |
| Development Engineering Review                       |                    |  |  |  |  |  |
| Plumbing Review                                      |                    |  |  |  |  |  |

**Documents:** Click on the 'Record Info' dropdown, then click 'Attachments'. The list of documents will appear.

| Project Description:                                                     |
|--------------------------------------------------------------------------|
| 2 Wellington Street West<br>2 Storey Addition to the top of the building |
|                                                                          |
|                                                                          |
|                                                                          |
|                                                                          |

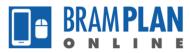

Note: You can download the documents by clicking on the document name.

| Home Plannir<br>Create an Applicati            | -                                                                                                    |                  |             |                                        |           |               |           |                                     |  |  |
|------------------------------------------------|----------------------------------------------------------------------------------------------------|------------------|-------------|----------------------------------------|-----------|---------------|-----------|-------------------------------------|--|--|
| Record PRE-20                                  | 020-0024:                                                                                                   |                  |             |                                        |           |               |           | Add to collection                   |  |  |
| Pre Consultati                                 | on                                                                                                    |                  |             |                                        |           |               |           |                                     |  |  |
| Record Status:                                 | Record Status: Meeting Scheduled                                                                            |                  |             |                                        |           |               |           |                                     |  |  |
| Record Info ▼ Pay<br>Attachments               |                                                                                                    |                  |             |                                        |           |               |           |                                     |  |  |
|                                                | The maximum file size allowed is <b>500 MB</b> .<br>html;htm;mht;mhtml are disallowed file types to upload. |                  |             |                                        |           |               |           |                                     |  |  |
| Name                                           | Record ID                                                                                                   | Record Type      | Entity Type | <u>Type</u>                            | Size      | Latest Update | Action    | <u>Entity</u>                       |  |  |
| PRE_Concept Plan.pdf                           | PRE-2020-0024                                                                                               | Pre Consultation | Record      | Concept Plan                           | 9.87 MB   | 06/11/2020    | Actions - | Pre Consultation -<br>PRE-2020-0024 |  |  |
| PRE_Registered<br>Owner's<br>Authorization.pdf | PRE-2020-0024                                                                                               | Pre Consultation | Record      | Registered<br>Owner's<br>Authorization | 440.95 KB | 06/11/2020    | Actions - | Pre Consultation -<br>PRE-2020-0024 |  |  |
| PRE_Cover Letter.pdf                           | PRE-2020-0024                                                                                               | Pre Consultation | Record      | Cover Letter                           | 504.77 KB | 06/11/2020    | Actions - | Pre Consultation -<br>PRE-2020-0024 |  |  |
| COM_Comment<br>Response Table.pdf              | PRE-2020-0024                                                                                               | Pre Consultation | Record      | Comment<br>Response Table              | 6.46 MB   | 06/11/2020    | Actions - | Pre Consultation -<br>PRE-2020-0024 |  |  |
| COM_Concept Plan.pdf                           | PRE-2020-0024                                                                                               | Pre Consultation | Record      | Concept Plan                           | 5.08 MB   | 06/11/2020    | Actions - | Pre Consultation -<br>PRE-2020-0024 |  |  |
|                                                |                                                                                                    |                  | < Prev      | 1 2 Next >                             |           |               |           |                                     |  |  |

Payment: This feature will be activated at a later date.